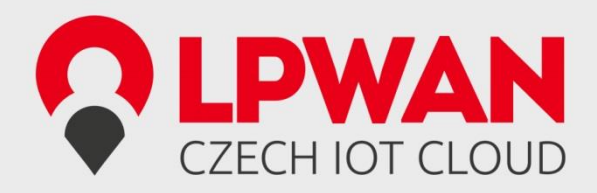

# Features

- Fully integrated, single-chip RF transceiver (SIGFOX compliant)
- Based on WISOL SFM10R1 chip
- Small dimensions 24.31 x 14.97 mm
- Controlled by simple AT commands
- Only 4 wire connection
- U.FL and DuPont compatible
- System-on-chip solution including SIGFOX related protocol handling for modem operation
- ON® microcontroller core with embedded firmware, SIGFOX, protocol stack and ID/PAC
- Supports up- and downlink operation, i.e., transmit and receive of data telegrams with SIGFOX base stations in EU
- Typical operating frequency uplink 868.130MHz, downlink 869.525MHz
- Low current consumption 65mA during transmit and 15mA during receive operation
- Typical sleep mode current 2μA at VCC +3.3V and  $+25^{\circ}$ C
- UART interface for data access and transceiver configuration and control
- Supply voltage ranges from 1.8V to 3.6V
- Temperature range –30°C to +85°C

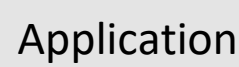

#### **Applications**

SIGFOX™ compatible modem for long-range, low-power and low-cost applications using the SIGFOX network

- Home and building automation
- Alarm and security systems
- Smart environment and industrial
- Smart parking
- Tracking
- Metering

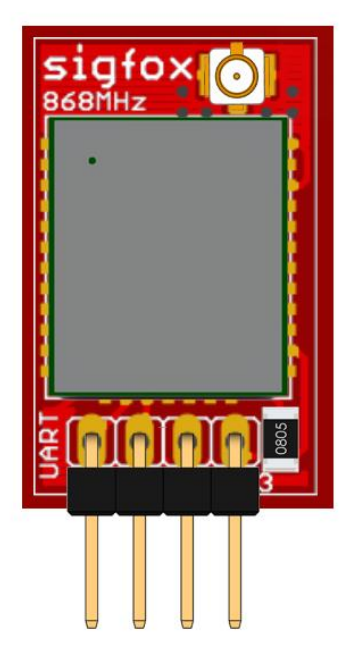

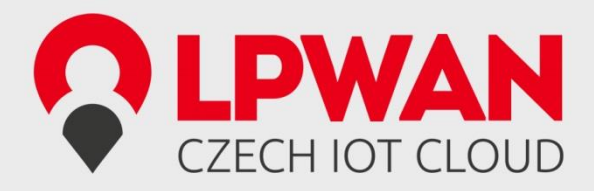

# 1. General Description

#### **1.1. Introduction**

The LPWAN Sigfox node 868 is a highly integrated, low-power RF transceiver with an integrated ON® microcontroller for applications using the wide area SIGFOX™ network.

The LPWAN Sigfox node 868 is partitioned into three sections: an RF front end, a digital baseband and the low power microcontroller. The product is designed for the EU ISM frequency band in the range of 868.0MHz to 868.6MHz and 869.4MHz to 869.65MHz. The external part count is kept to a minimum due to the very high level of integration in this device. By combining outstanding RF performance with highly sophisticated baseband signal processing, robust wireless communication can be easily achieved.

The UART interface enables external control and device configuration.

#### **1.2. Pinning**

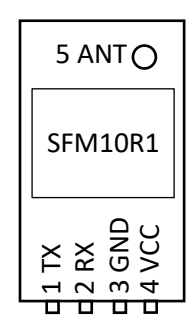

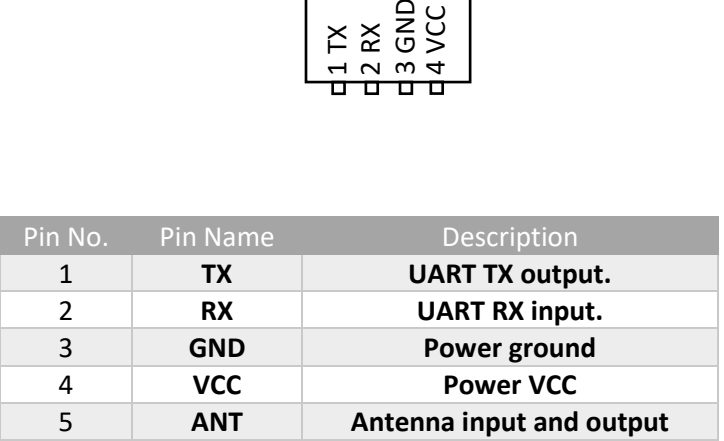

UART configuration is 9600baud, 8 data bits, 1 stop bit, no parity, and no flow control.

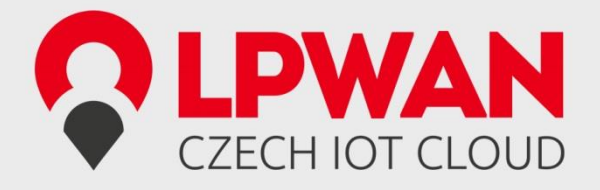

#### **1.3. Applications**

This section provides application examples for the LPWAN Sigfox node device.

**1.3.1. Example A**

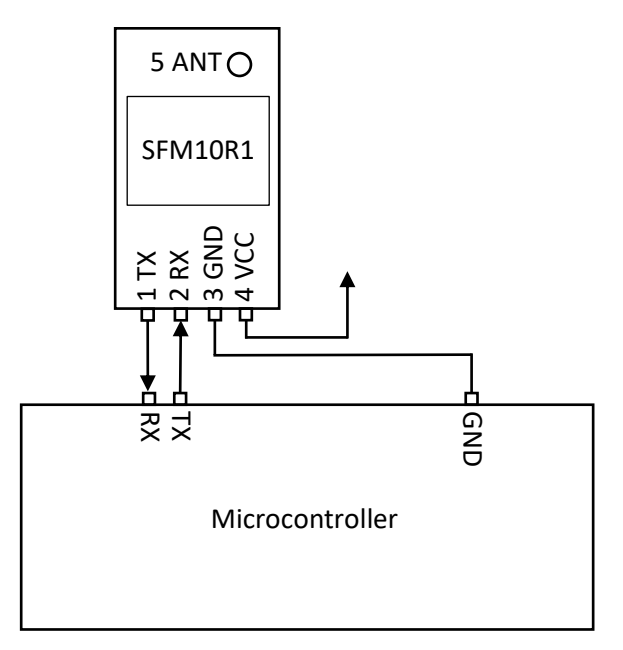

Figure shows basic LPWAN Sigfox node connection to generic microcontroller. In this case the microcontroller sends AT commands to node directly thru the UART interface (9600baud). Is recommended to use full duplex UART. In case of using **half duplex**, AT commands has to be ended **only** with **one** of **'\r' or '\n' not both**. Because if you send "AT\r\n" the Sigfox node starts sending "OK" instantly after it receive '\r', but microcontroller is still sending byte '\n'.

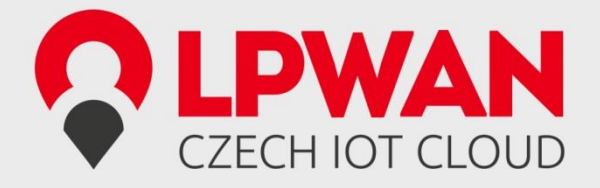

#### **1.3.2. Example B**

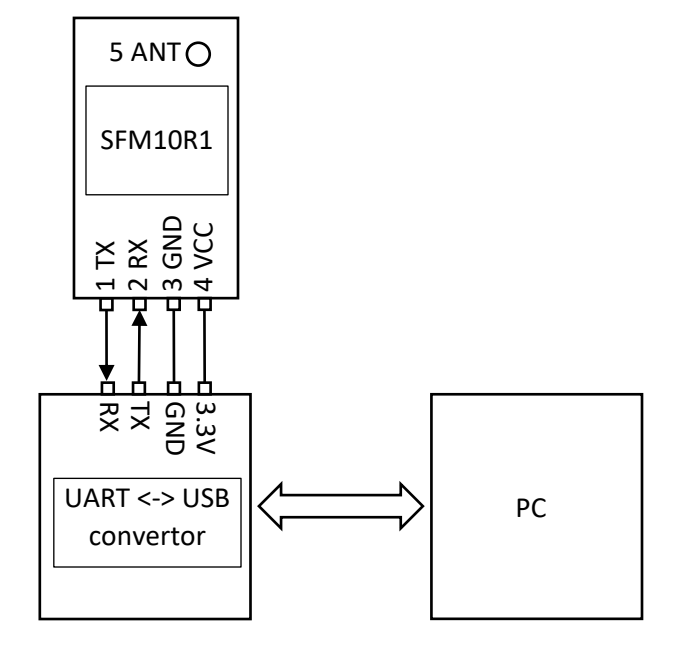

This example shows connection between LPWAN Sigfox node and computer. In this case is used UART to USB convertor, whose driver creates virtual COM port in computer operating system. Thru this port is possible to send AT commands to the Sigfox node. Communication speed is 9600baud. **AT** commands has to be written in **upper case**.

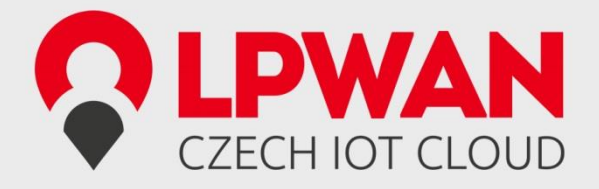

#### **1.3.3. Example C**

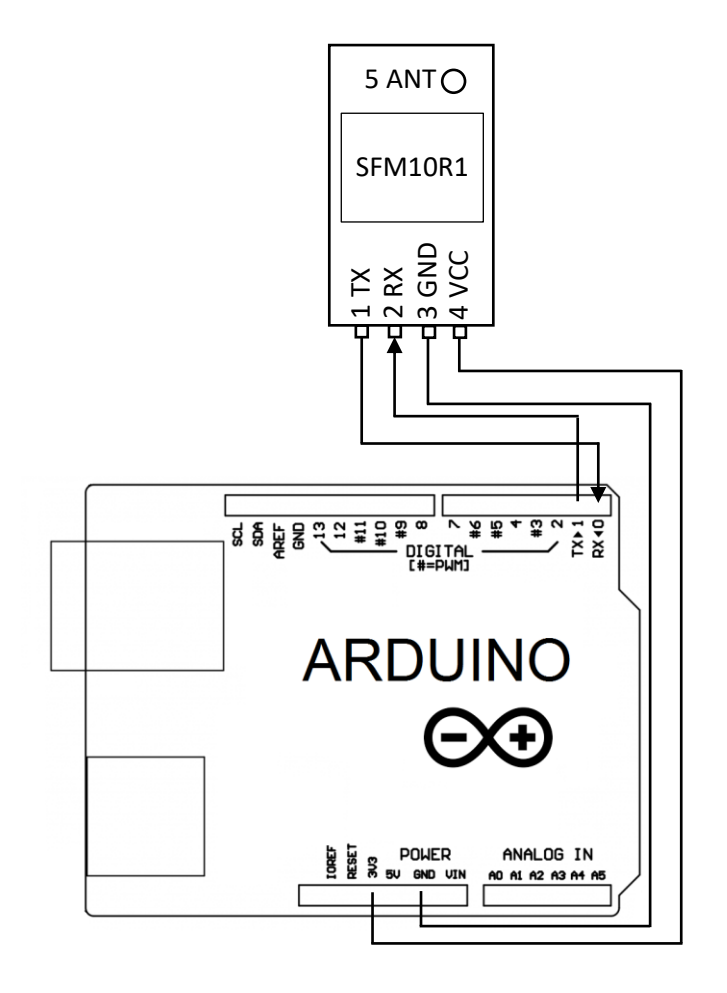

This is the simplest connection with the shortest code that is needed. After power supply connected to Arduino board message 0x01020304 will sent to Sigfox network. LPWAN SigFox node (RX and TX pins) must be **disconnected when you are downloading program to Arduino** in this example.

```
void setup(void){
```

```
 Serial.begin(9600);
  Serial.println("AT$SF=01020304");
}
void loop(void){ 
}
```
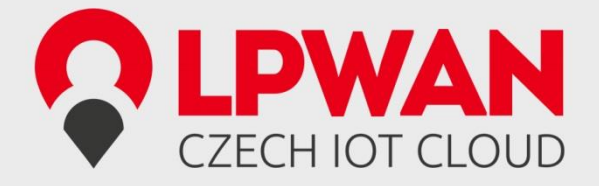

#### **1.3.4. Example D**

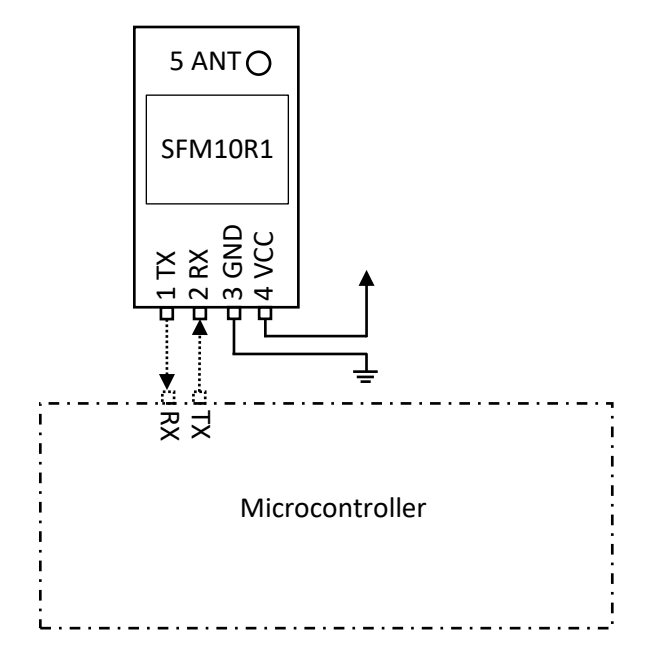

This example shows how to use LPWAN Sigfox NODE to automatically send out of band messages. In this case microcontroller is not required (only for configuration). This messages contains temperature of the module, voltage on VCC in standby mode and voltage on VCC in TX mode. In default configuration LPWAN Sigfox Node sends this out of band message each 24 hours. Is possible to modify this interval to another value in interval 0 to 24. Changing this value is possible by following AT commands:

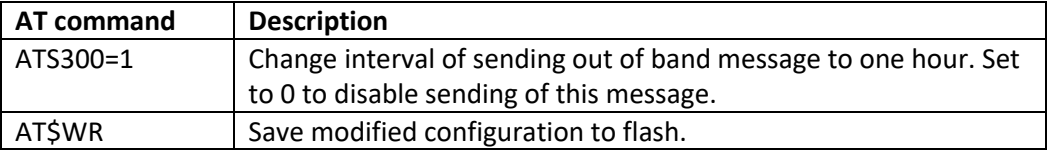

Arduino program for this example. It sends AT command for change interval.

#### **void** setup(**void**){

```
 Serial.begin(9600);
 Serial.println("ATS300=1");
  Serial.println("AT$WR");
}
void loop(void){ 
}
```
After program is downloaded to the microcontroller, you can disconnect this microcontroller. After download LPWAN Sigfox NODE need only power source. Please keep in mind that sleep mode is not used in this case.

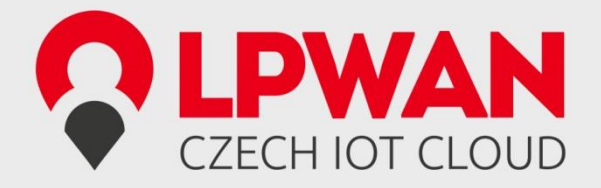

#### **1.3.5. Example E**

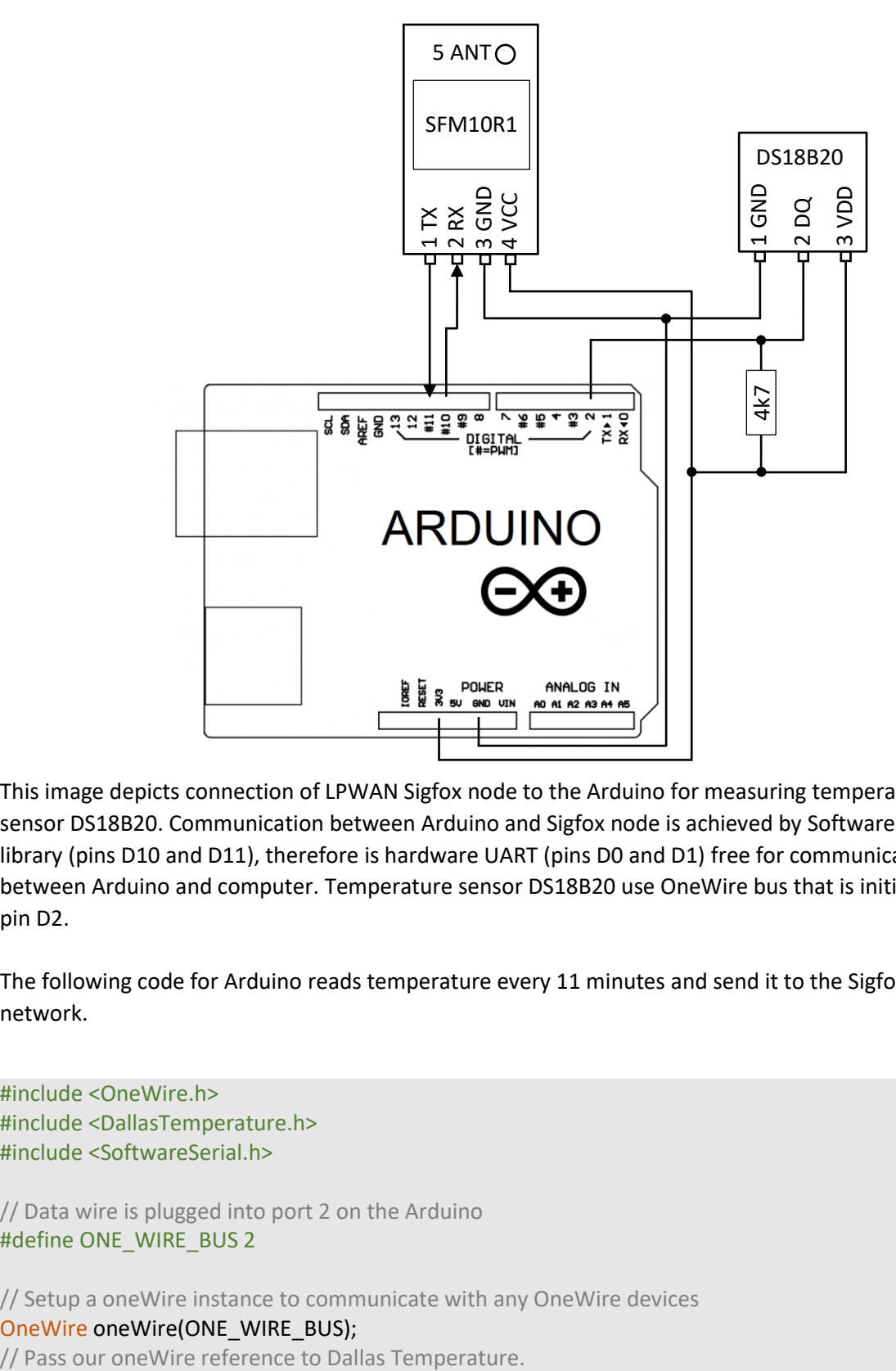

This image depicts connection of LPWAN Sigfox node to the Arduino for measuring temperature by sensor DS18B20. Communication between Arduino and Sigfox node is achieved by SoftwareSerial library (pins D10 and D11), therefore is hardware UART (pins D0 and D1) free for communication between Arduino and computer. Temperature sensor DS18B20 use OneWire bus that is initialized at pin D2.

The following code for Arduino reads temperature every 11 minutes and send it to the Sigfox network.

```
#include <OneWire.h>
#include <DallasTemperature.h>
#include <SoftwareSerial.h>
// Data wire is plugged into port 2 on the Arduino
#define ONE_WIRE_BUS 2
// Setup a oneWire instance to communicate with any OneWire devices 
OneWire oneWire(ONE_WIRE_BUS);
```
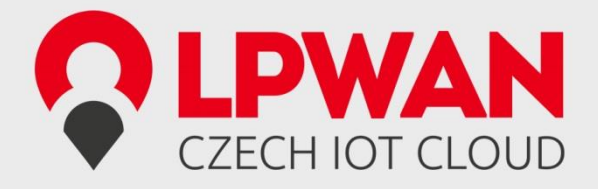

#### DallasTemperature sensors(&oneWire);

SoftwareSerial mySerial(10, 11); // RX, TX

#### **void** measure(){

 //Send the command to get temperatures sensors.requestTemperatures(); **char** str[20]; **float** t = sensors.getTempCByIndex(0); **int** ti = (**int**)t; **int** td = (((**int**)(t\*100))%100); sprintf(str, "AT\$SF=%02X%02X\n", ti, td); Serial.print(str); mySerial.print(str); }

#### **void** setup(**void**){

 // start serial port Serial.begin(9600); Serial.setTimeout(10);

```
 mySerial.begin(9600);
 mySerial.setTimeout(10);
```
 // Start up the library sensors.begin();

measure();

}

```
void loop(void){ 
  if(mySerial.available()){
   Serial.print(mySerial.readString());
  }
```

```
 if(Serial.available()){
  String cmd = Serial.readString();
  cmd.trim();
  if(cmd == "measure"){
   measure();
  }else{
   //do not use println because it sends \r\n and while 
   //sending \n the sigfox module is already sending response
   //and software serial has only half duplex
   mySerial.print(cmd);
   mySerial.print("\n");
  }
```
# LPWAN Co., Ltd. CZECH IOT CLOUD

}

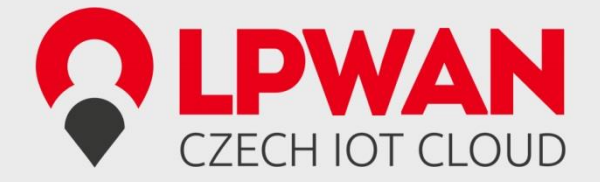

```
 static unsigned long last = 0;
  if((millis() - last) > 660000){
  last = millis();
   measure();
  }
}
  static unsigned long last = 0;
  if((millis() - last) > 660000){
  last = millis();
   measure();
  }
}
```
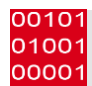

# 2. System Functional Description

#### **2.1. AT command examples**

This section explain basic AT commands.

#### **2.1.1. Reading ID and PAC example**

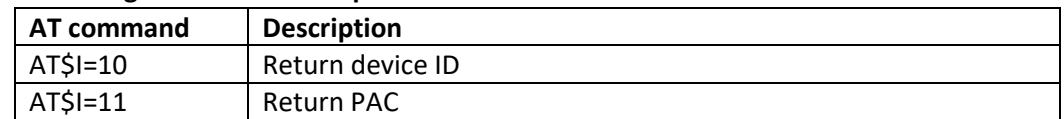

#### **2.1.2. Sending data example**

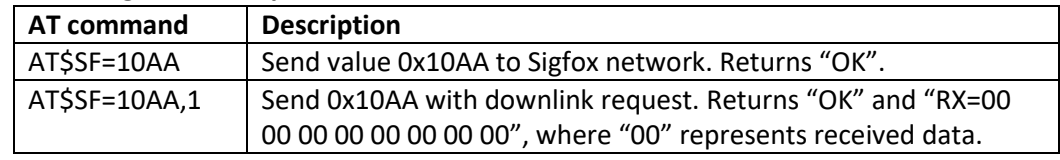

#### **2.1.3. Measuring**

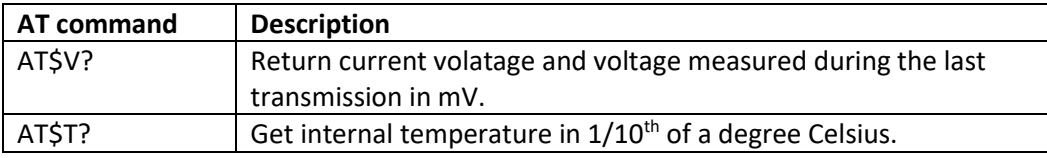

#### **2.1.4. Sleep mode**

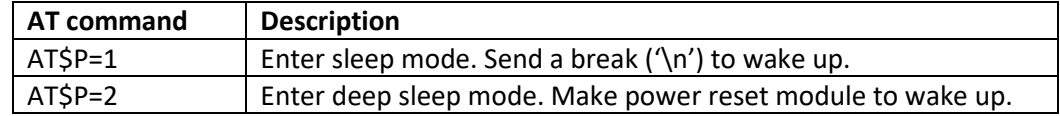

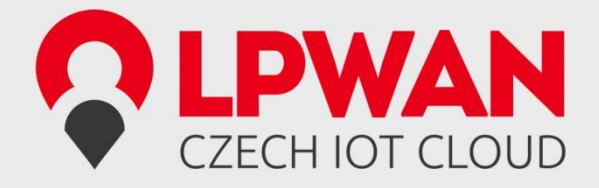

## **2.2. UART AT Command Interface**

The UART AT command interface provides a set of commands to control the operation of the LPWAN Sigfox node.

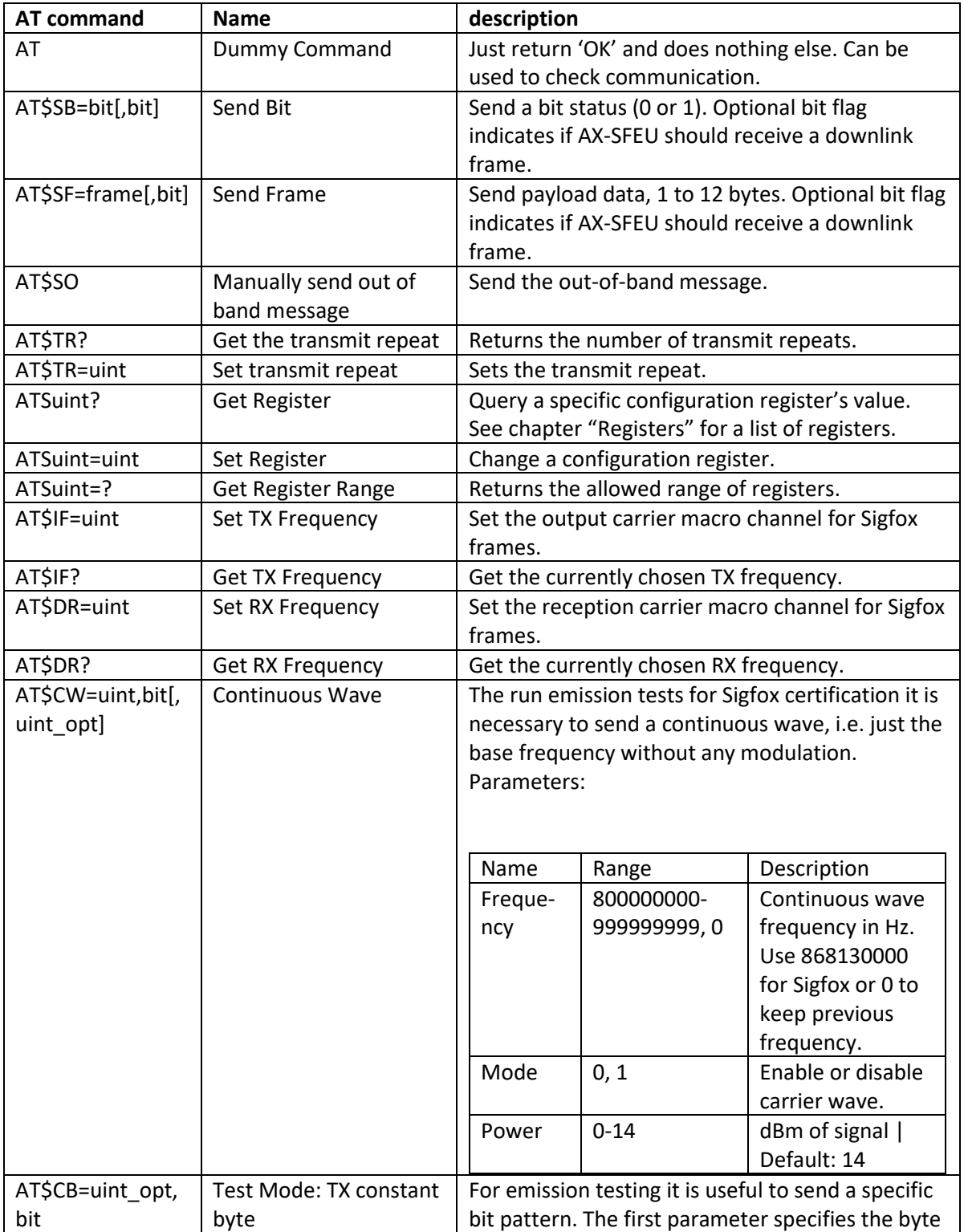

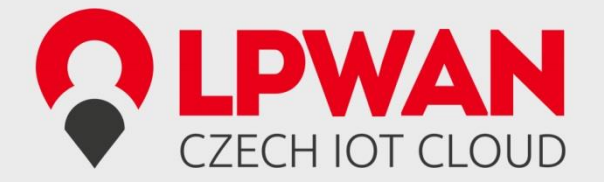

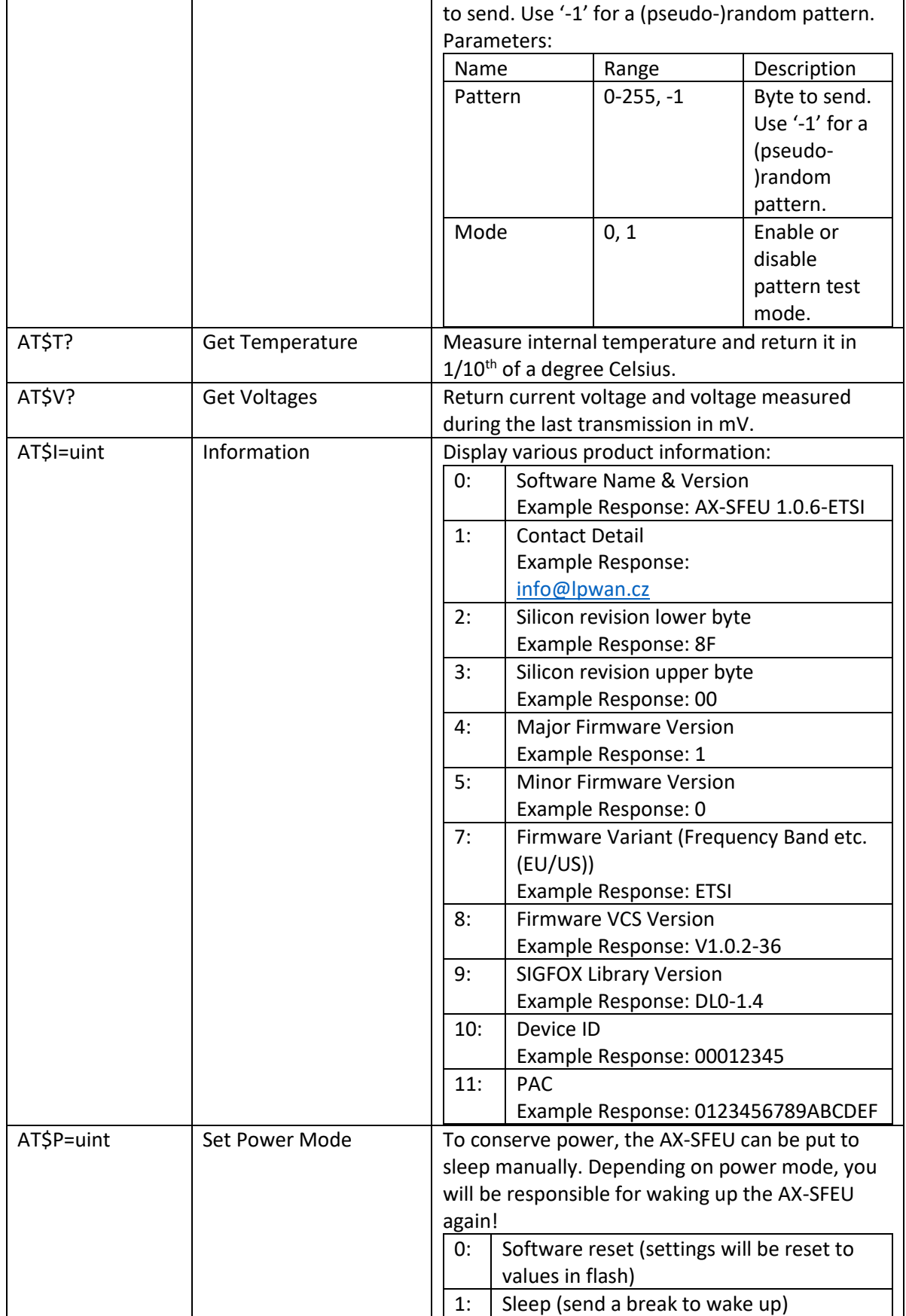

# **LPWAN SigFox node**

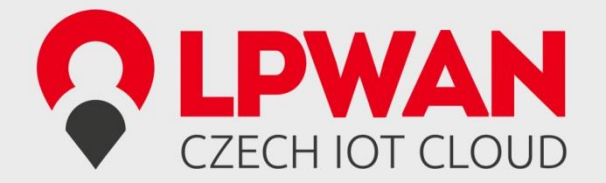

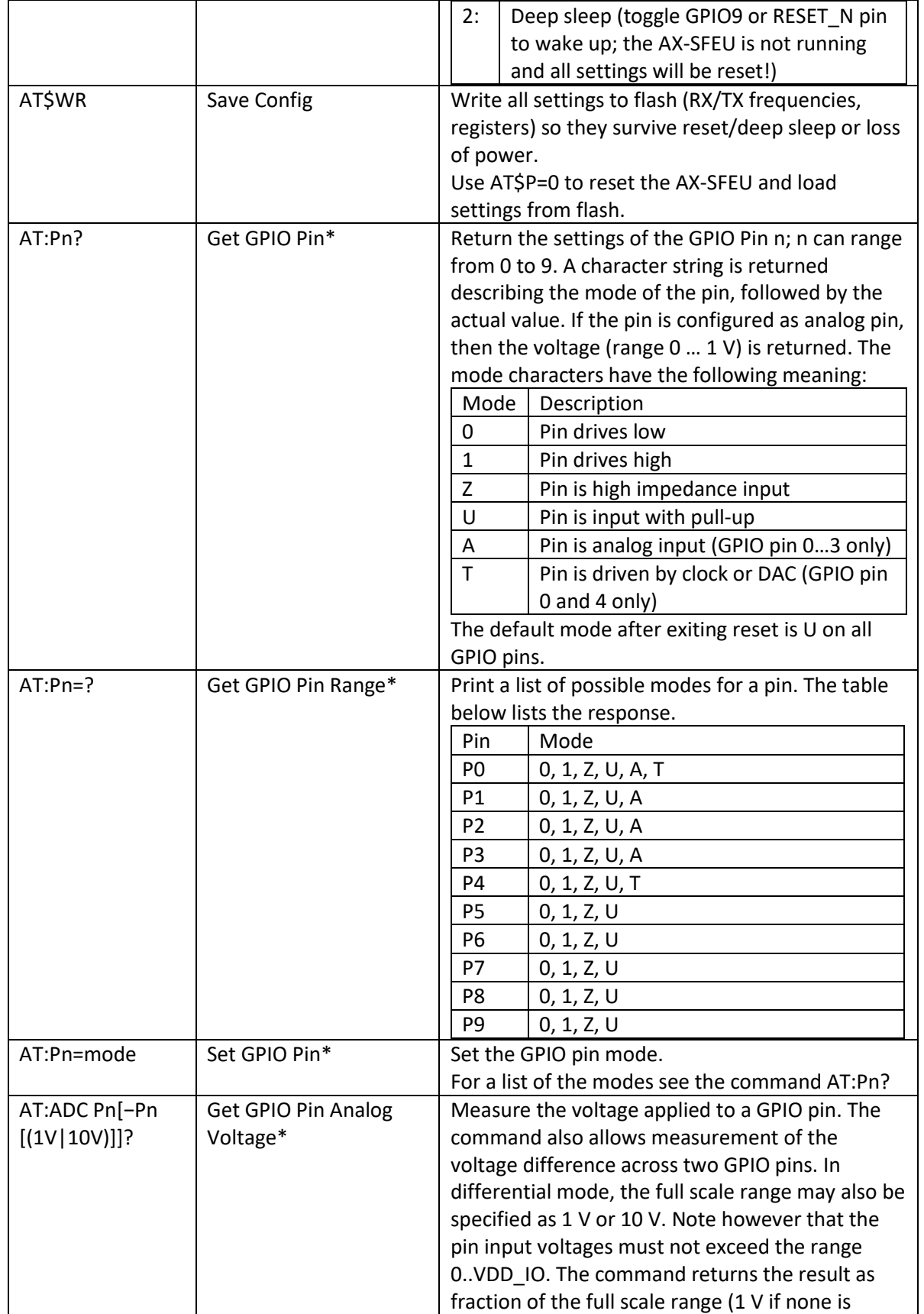

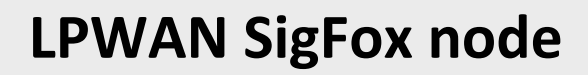

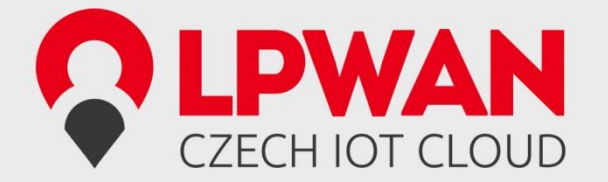

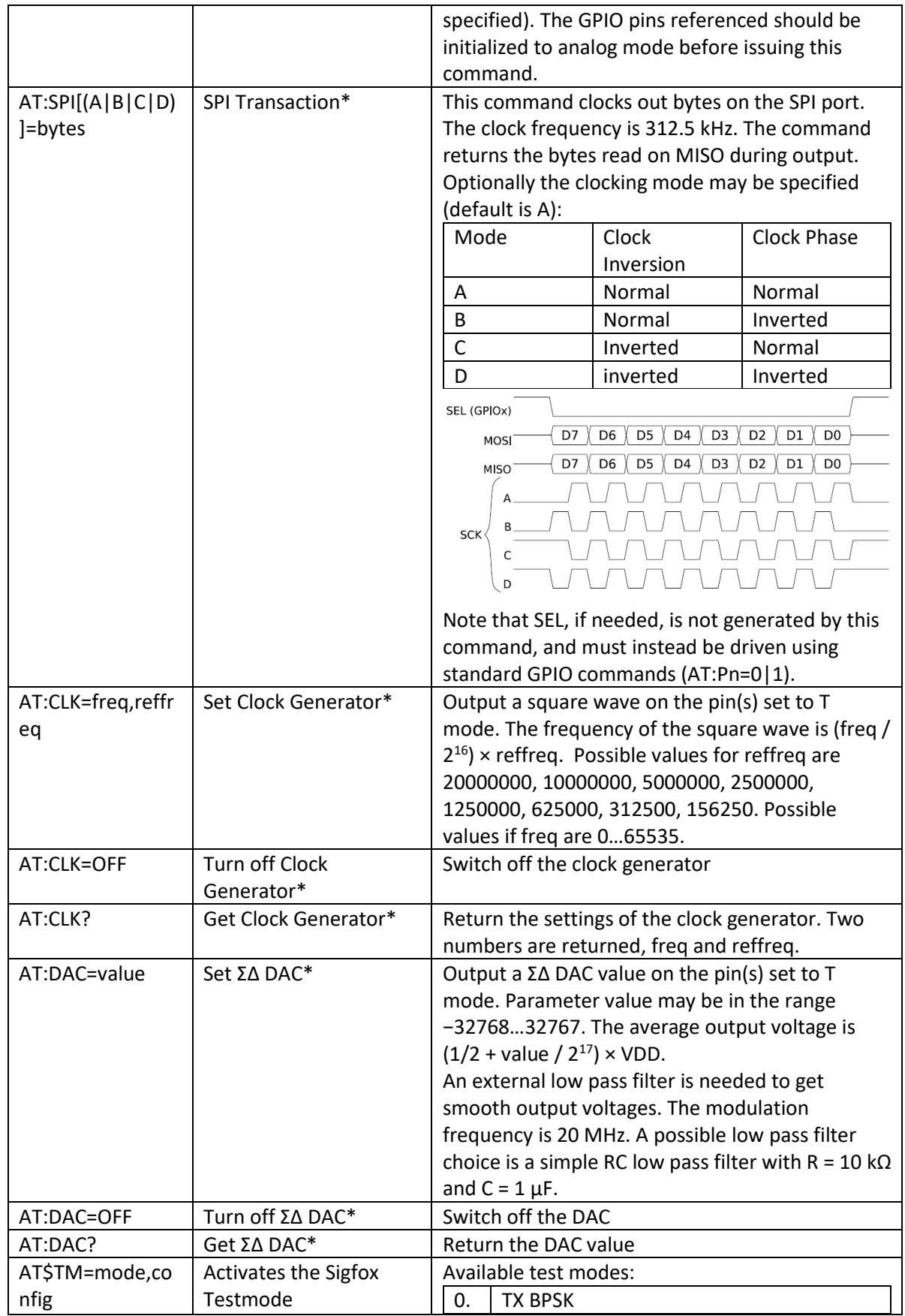

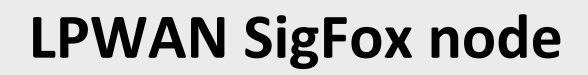

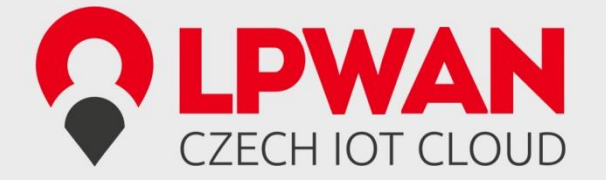

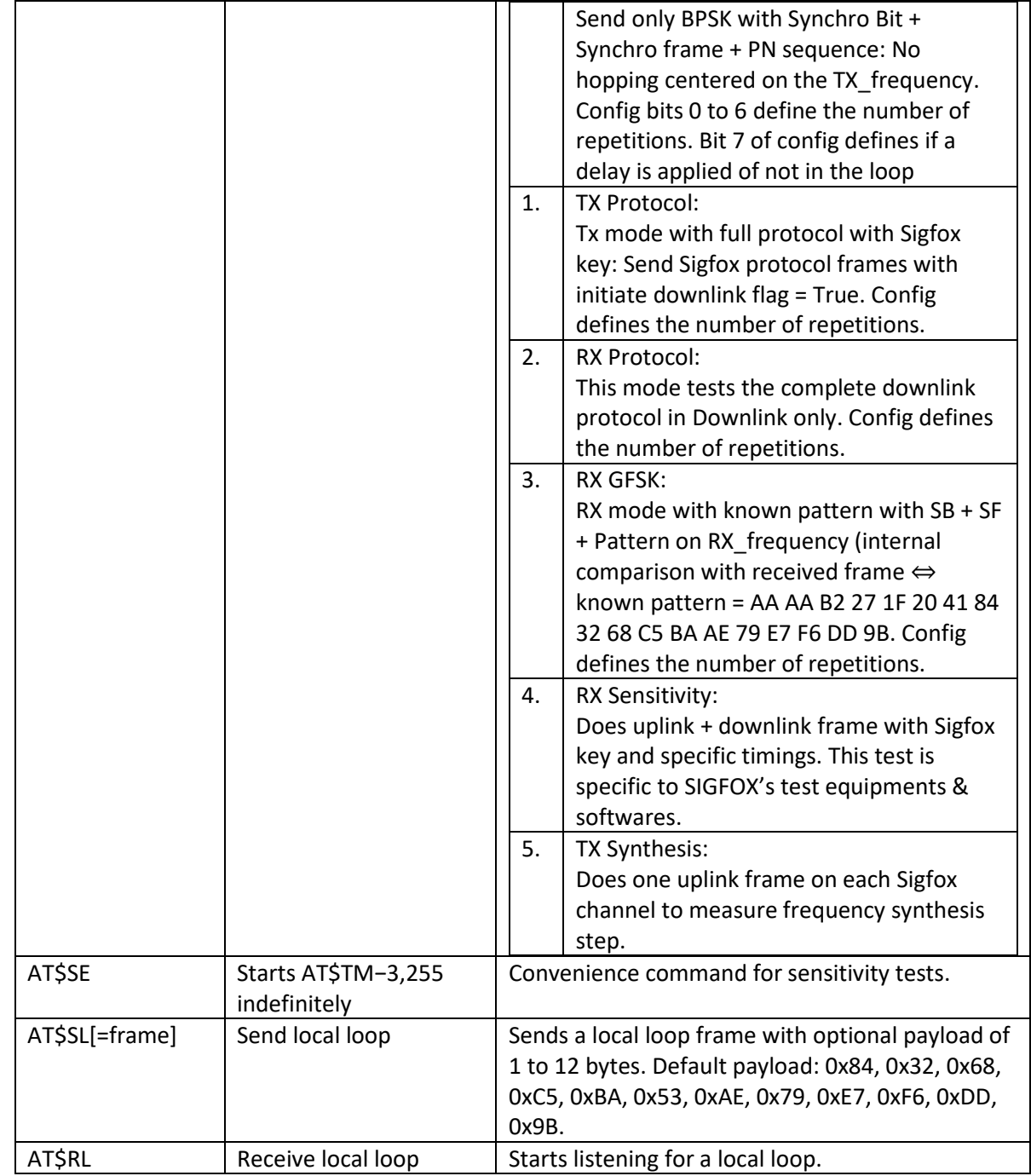

\* not applicable on LPWAN Sigfox node, there is no GPIO pins connected

## **Registers**

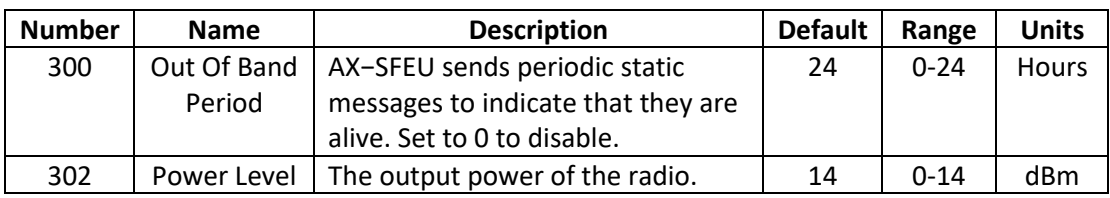

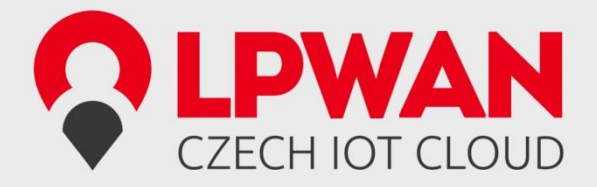

# 3. ELECTRICAL CHARACTERISTIC

### **2.3. Absolute Maximum Ratings**

Stresses beyond those listed under "Absolute Maximum Ratings" may cause permanent damage to the device. This is a stress rating only and functional operation of the device at these or any other conditions beyond those indicated in the operational sections of this specification is not implied. Exposure to absolute maximum rating conditions for extended periods may affect device reliability.

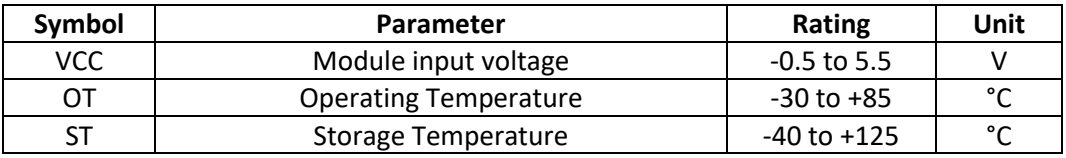

#### **2.4. DC Characteristics**

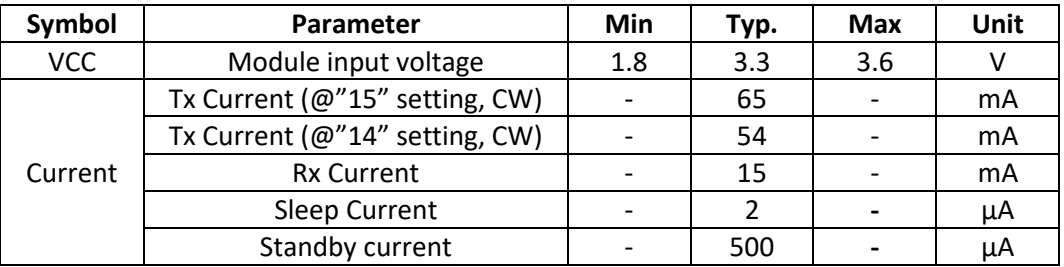

#### **2.5. I/O Specifications**

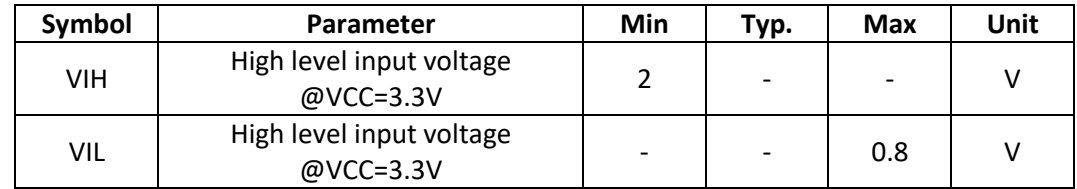

#### **2.6. RF Specifications**

Conditions: VCC=3.3V, Temp=25°C

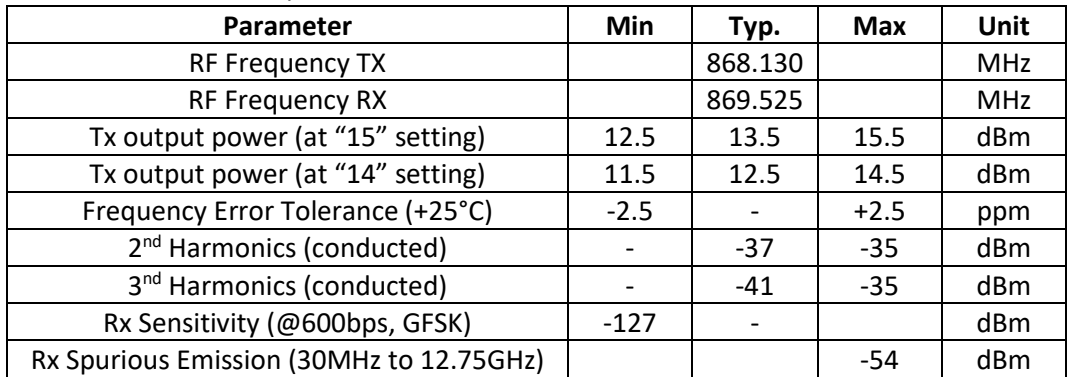

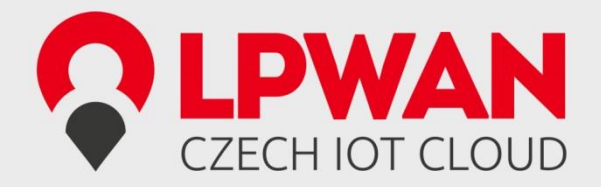

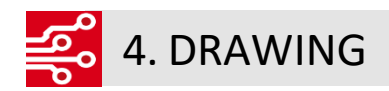

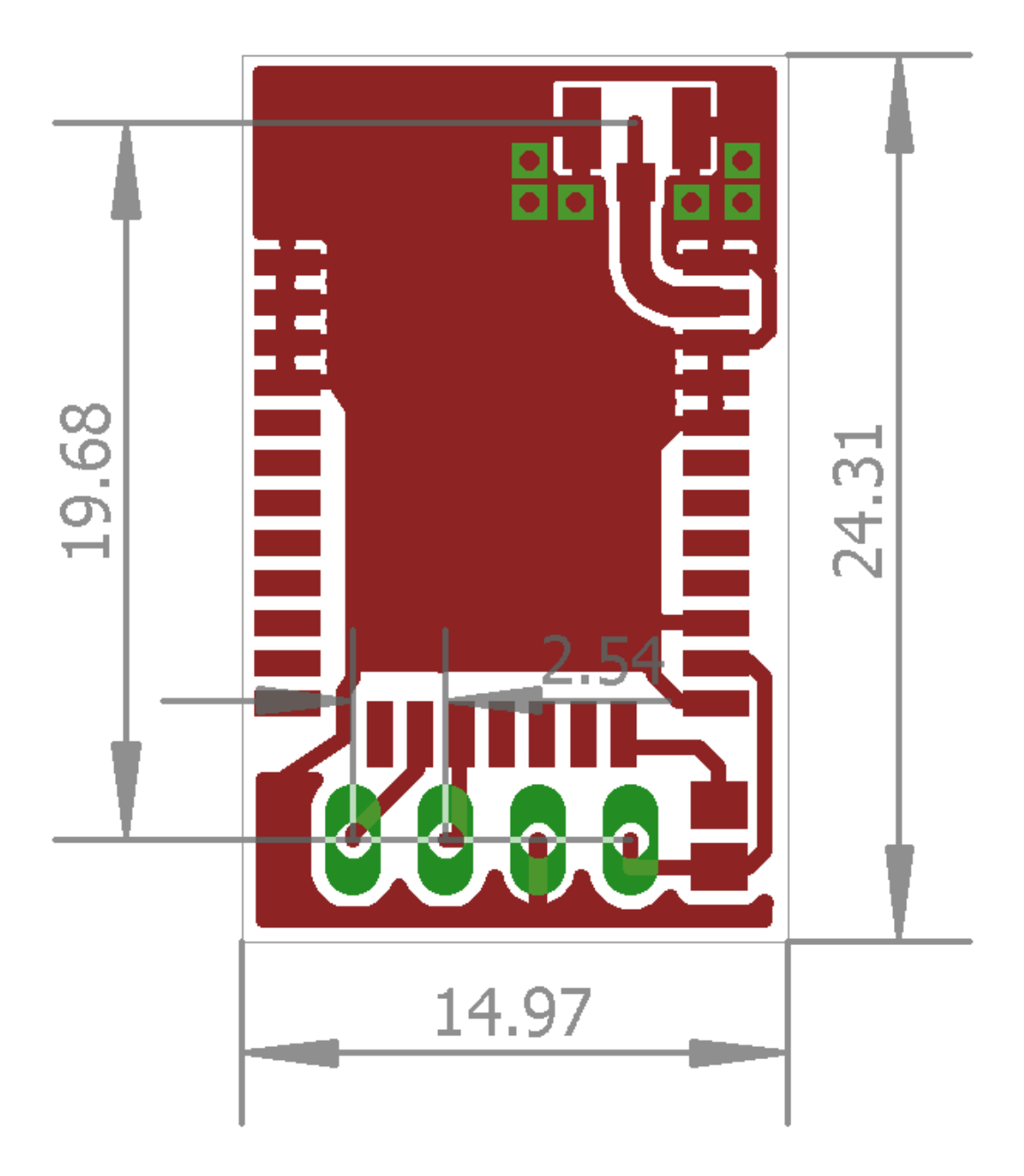